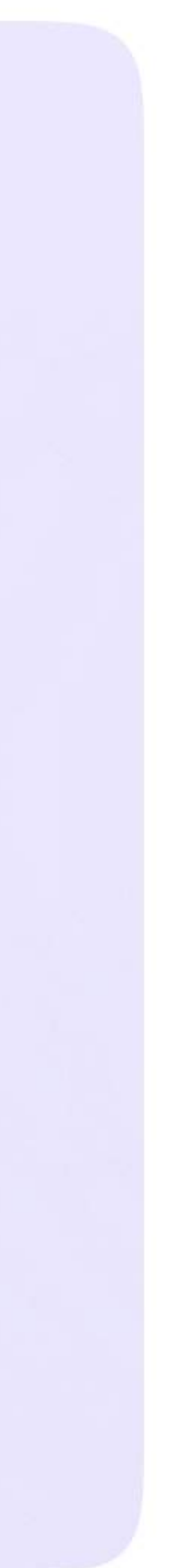

Возможности ученика в VK мессенджере

## Присоединение ученика к чатам

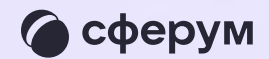

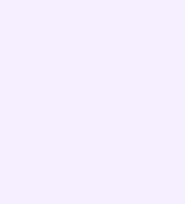

Привет! класса

Это ссылка на чат 7Б

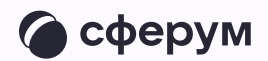

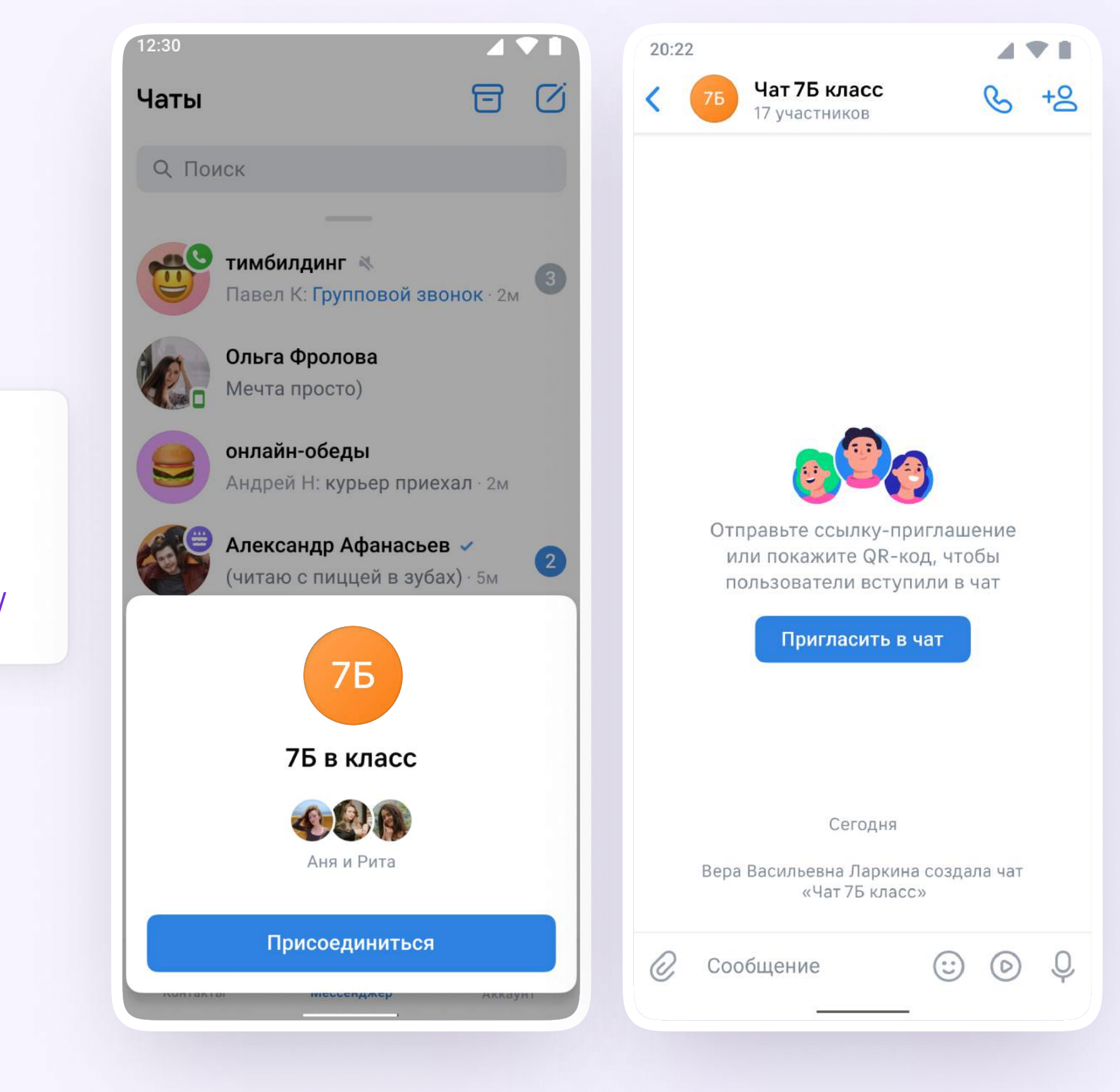

https://sferum.ru/? p=messages&join=AJQ1d/ waUCKF2AQKH\_hKPGx

После создания учебного профиля ученик сможет присоединиться к чатам, которые создал педагог. Для этого необходимо попросить ссылку у учителя и перейти по ней — в мобильном приложении VK Мессенджер на телефоне или в полной версии сайта (web.vk.me) на компьютере или ноутбуке

> Если учитель присылает вам ссылкуприглашение в чат в VK Мессенджере, убедитесь, что рядом с его именем есть значок преподавателя. Он подтверждает, что учитель состоит в сообществе реальной школы на платформе Сферум